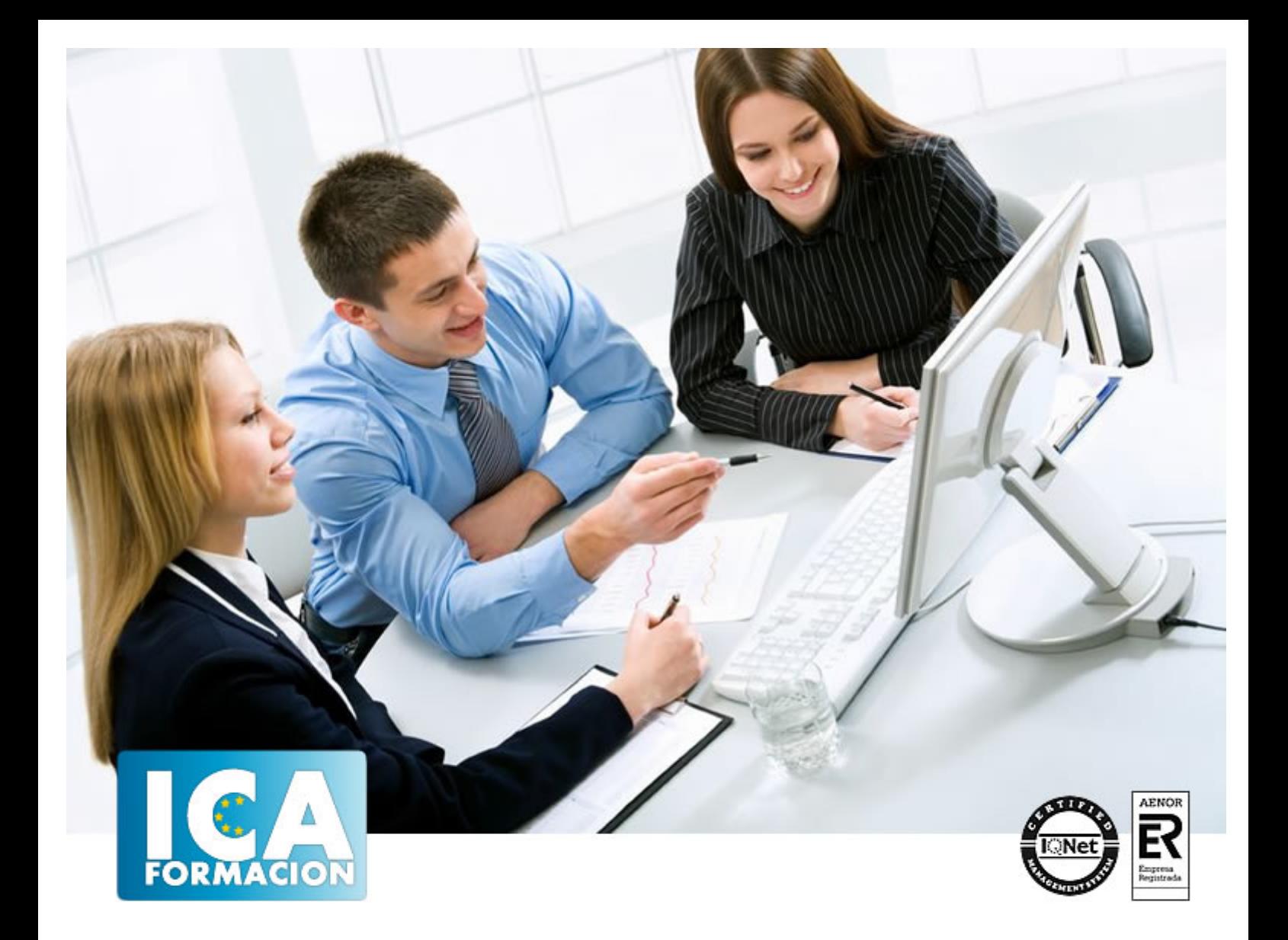

# **Outlook 2003**

Outlook 2003

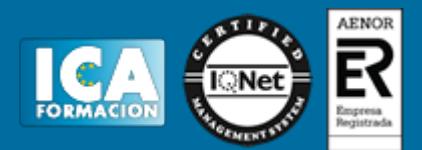

#### **Outlook 2003**

**Duración:** 60 horas

**Precio:** 420 euros.

**Modalidad:** e-learning

#### **Objetivos:**

OBJETIVOS: ¡¡Envíamelo por correo¡¡ Esta expresión tiene un sentido muy diferente ahora que dicha hace no tantos años. Todos los días llegan numerosos "correos" a las empresas, organismos, entidades de todo tipo, a nivel personal… pero esos correos se envían a través de ordenadores, son correos electrónicos o e-mail. Este curso on-line le ayudará de forma estimable a dominar el programa de Microsoft Outlook muy usado y especializado en el uso profesional del instrumento actual de comunicación, comercialización y negociación por excelencia: el correo electrónico. El curso incluye simulaciones del programa real por lo que no es imprescindible tenerlo instalado. Además son numerosas las prácticas" paso a paso" descargables (PDF), así como las explicaciones audiovisuales y los cuestionarios.

## **Metodología:**

El Curso será desarrollado con una metodología a Distancia/on line. El sistema de enseñanza a distancia está organizado de tal forma que el alumno pueda compatibilizar el estudio con sus ocupaciones laborales o profesionales, también se realiza en esta modalidad para permitir el acceso al curso a aquellos alumnos que viven en zonas rurales lejos de los lugares habituales donde suelen realizarse los cursos y que tienen interés en continuar formándose. En este sistema de enseñanza el alumno tiene que seguir un aprendizaje sistemático y un ritmo de estudio, adaptado a sus circunstancias personales de tiempo

El alumno dispondrá de un extenso material sobre los aspectos teóricos del Curso que deberá estudiar para la realización de pruebas objetivas tipo test. Para el aprobado se exigirá un mínimo de 75% del total de las respuestas acertadas.

El Alumno tendrá siempre que quiera a su disposición la atención de los profesionales tutores del curso. Así como consultas telefónicas y a través de la plataforma de teleformación si el curso es on line. Entre el material entregado en este curso se adjunta un documento llamado Guía del Alumno dónde aparece un horario de tutorías telefónicas y una dirección de e-mail dónde podrá enviar sus consultas, dudas y ejercicios El alumno cuenta con un período máximo de tiempo para la finalización del curso, que dependerá del tipo de curso elegido y de las horas del mismo.

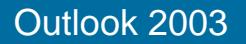

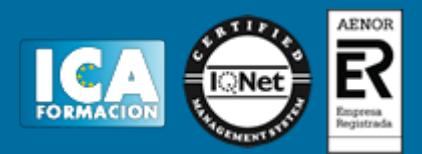

#### **Profesorado:**

Nuestro Centro fundado en 1996 dispone de 1000 m2 dedicados a formación y de 7 campus virtuales.

Tenemos una extensa plantilla de profesores especializados en las diferentes áreas formativas con amplia experiencia docentes: Médicos, Diplomados/as en enfermería, Licenciados/as en psicología, Licencidos/as en odontología, Licenciados/as en Veterinaria, Especialistas en Administración de empresas, Economistas, Ingenieros en informática, Educadodores/as sociales etc…

El alumno podrá contactar con los profesores y formular todo tipo de dudas y consultas de las siguientes formas:

-Por el aula virtual, si su curso es on line -Por e-mail -Por teléfono

#### **Medios y materiales docentes**

-Temario desarrollado.

-Pruebas objetivas de autoevaluación y evaluación.

-Consultas y Tutorías personalizadas a través de teléfono, correo, fax, Internet y de la Plataforma propia de Teleformación de la que dispone el Centro.

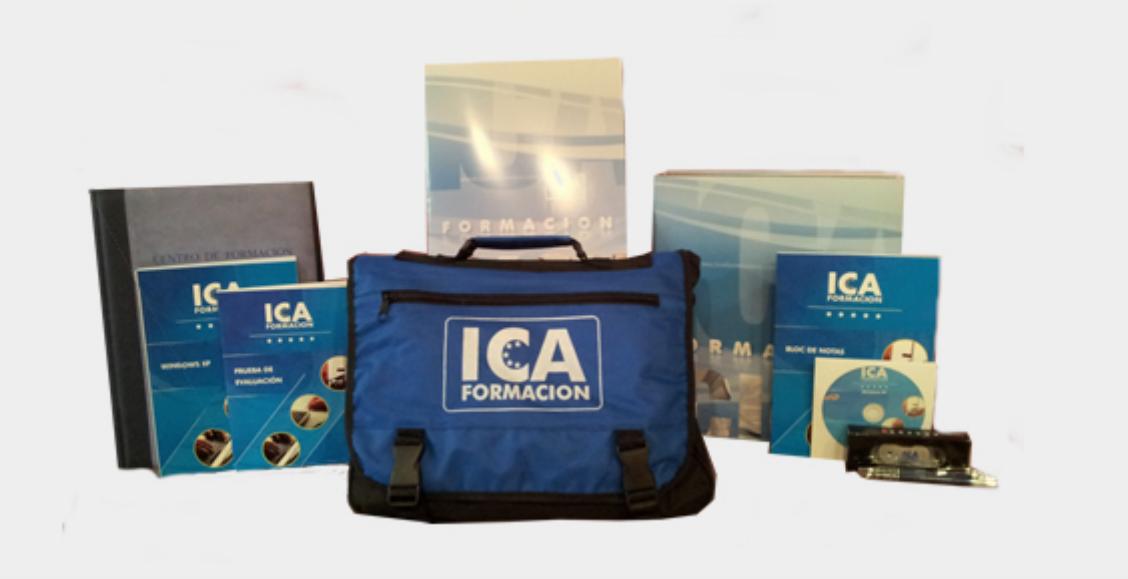

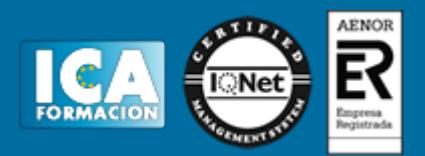

## **Titulación:**

Una vez finalizado el curso, el alumno recibirá por correo o mensajería la titulación que acredita el haber superado con éxito todas las pruebas de conocimientos propuestas en el mismo.

# **Programa del curso:**

- **1 Introducción a Outlook**
- 1.1 Conceptos generales
- 1.2 Vídeo real Ventajas
- 1.3 Protocolos de transporte SMTP, POP3
- 1.4 Direcciones de correo electrónico
- 1.5 Entrar en Microsoft Outlook
- 1.6 Salir de Microsoft Outlook
- 1.7 Entorno de trabajo
- 1.8 Práctica simulada Entrar y salir de Outlook
- 1.9 Simulación Familiarizándonos con el entorno de trabajo
- 1.10 Práctica Introducción a Microsoft Outlook
- 1.11 Cuestionario: Introducción a Outlook
- **2 Conociendo Outlook**
- 2.1 Uso del Panel de exploración
- 2.2 Outlook para hoy
- 2.3 Bandeja de entrada
- 2.4 Bandeja de salida
- 2.5 Borrador
- 2.6 Correo electrónico no deseado
- 2.7 Elementos eliminados
- 2.8 Elementos enviados
- 2.9 Carpetas de búsqueda
- 2.10 Grupo Calendario
- 2.11 Grupo Contactos
- 2.12 Grupo Tareas
- 2.13 Grupo Notas
- 2.14 Grupo Lista de carpetas
- 2.15 Grupo Accesos directos
- 2.16 Grupo Diario
- 2.17 Práctica simulada Vaciar elementos eliminados
- 2.18 Simulación Reconocer grupos del Panel de exploración
- 2.19 Práctica Conociendo Outlook

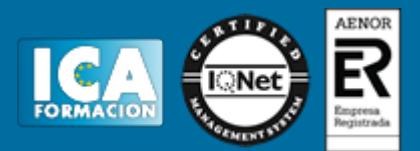

2.20 Cuestionario: Conociendo Outlook

- **3 Personalización del entorno de trabajo**
- 3.1 Mostrar u ocultar el Panel de exploración
- 3.2 Visualización de mensajes
- 3.3 Carpetas favoritas
- 3.4 Barras de herramientas
- 3.5 Práctica simulada Cambiar la forma de visualizar los mensajes
- 3.6 Simulación Trabajar con diferentes Barras de herramientas
- 3.7 Práctica Personalización del entorno de trabajo
- 3.8 Cuestionario: Personalización del entorno de trabajo

#### **4 Correo electrónico**

- 4.1 Vídeo Real Correo electrónico
- 4.2 Configurar una cuenta de correos
- 4.3 Creación de un mensaje nuevo
- 4.4 Comprobación de direcciones de destinatarios
- 4.5 Vídeo Real Errores en las direcciones electrónicas
- 4.6 Adjuntar un archivo a un mensaje
- 4.7 Uso de compresores
- 4.8 Normas para una correcta utilización del correo electrónico
- 4.9 Práctica simulada Nuestro primer correo electrónico
- 4.10 Simulación Envío de adjuntos
- 4.11 Práctica Correo electrónico
- 4.12 Cuestionario: Correo electrónico
- **5 Enviar y recibir mensajes**
- 5.1 Enviar y recibir mensajes
- 5.2 Recuperar y eliminar mensajes
- 5.3 Responder un mensaje recibido
- 5.4 Reenviar un mensaje
- 5.5 Recibir mensajes con datos adjuntos
- 5.6 Enviar correos como mensajes adjuntos
- 5.7 Envío de una URL en un mensaje
- 5.8 Crear un vínculo a una dirección de correo electrónico
- 5.9 Práctica simulada Añadir un correo como archivo adjunto
- 5.10 Simulación Responder y reenviar
- 5.11 Práctica Enviar y recibir
- 5.12 Cuestionario: Enviar y recibir

#### **6 Lista de contactos**

- 6.1 Construir una lista de contactos
- 6.2 Añadir información detallada
- 6.3 Buscar un contacto
- 6.4 Organización de los contactos
- 6.5 Crear una carpeta nueva para guardar contactos
- 6.6 Crear una lista de distribución
- 6.7 Crear un contacto desde un e-mail
- 6.8 Exportar e importar la lista de contactos
- 6.9 Enviar la información de un contacto a otro
- 6.10 Libreta de direcciones
- 6.11 Gestión de la Libreta de direcciones
- 6.12 Práctica simulada Exportar la lista de contactos
- 6.13 Simulación Usar la Libreta de direcciones
- 6.14 Práctica Lista de contactos
- 6.15 Cuestionario: Lista de contactos

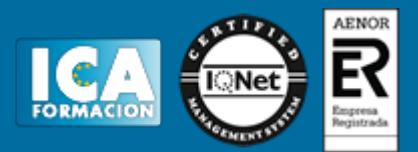

- **7 Hacer más atractivos nuestros e-mails**
- 7.1 Formatos disponibles
- 7.2 Aplicar formatos al texto
- 7.3 Cambiar el color de fondo de un mensaje y aplicar temas
- 7.4 Diseños de fondo
- 7.5 Crear un nuevo diseño de fondo
- 7.6 Predeterminar el tipo de fuente y fondo en nuestros mensajes
- 7.7 Agregar imágenes desde archivo
- 7.8 Crear una firma
- 7.9 Práctica simulada Crear un e-mail con un fondo determinado
- 7.10 Simulación Aplicar un tema a un correo
- 7.11 Práctica Hacer más atractivos nuestros e-mails
- 7.12 Cuestionario: Hacer más atractivos nuestros e-mails
- **8 Opciones de mensaje**
- 8.1 Importancia y caracter
- 8.2 Opciones de votación y seguimiento
- 8.3 Opciones de entrega
- 8.4 Marcas de mensaje
- 8.5 Personalizar la vista de los mensajes
- 8.6 Práctica simulada Aplicar importancia a un correo
- 8.7 Simulación Botones de voto
- 8.8 Práctica Opciones de mensaje
- 8.9 Cuestionario: Opciones de mensaje
- **9 Gestión y organización del correo electrónico**
- 9.1 Organizar el correo electrónico por carpetas
- 9.2 Crear reglas
- 9.3 Configuración de reglas de formato automático
- 9.4 Agregar una cuenta de correos Hotmail
- 9.5 Antivirus
- 9.6 Práctica simulada Cambiar el formato de los correos entrantes
- 9.7 Simulación Crear una regla
- 9.8 Práctica Gestión y organización del correo electrónico
- 9.9 Cuestionario: Gestión y organización del correo electrónico
- **10 Calendario**
- 10.1 Introducción al calendario
- 10.2 Cambiar las vistas
- 10.3 Configurar la vista del calendario
- 10.4 Añadir una cita
- 10.5 Ir a una fecha concreta
- 10.6 Práctica simulada Añadir una cita al calendario
- 10.7 Simulación Ver las citas de una fecha
- 10.8 Práctica Calendario
- 10.9 Cuestionario: Calendario
- **11 Tareas, diario y notas**
- 11.1 Añadir una tarea
- 11.2 Diario
- 11.3 Notas
- 11.4 Práctica simulada Añadir una tarea
- 11.5 Simulación Trabajar con notas ya creadas
- 11.6 Práctica Tareas, diario y notas
- 11.7 Cuestionario: Tareas, diario y notas

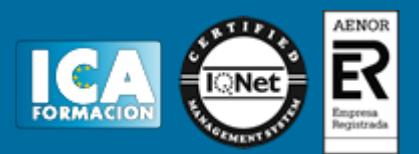

11.8 Cuestionario: Cuestionario final